## 参与安全生产知识竞赛方式一:通过登录网站答题

1.进入答题界面:

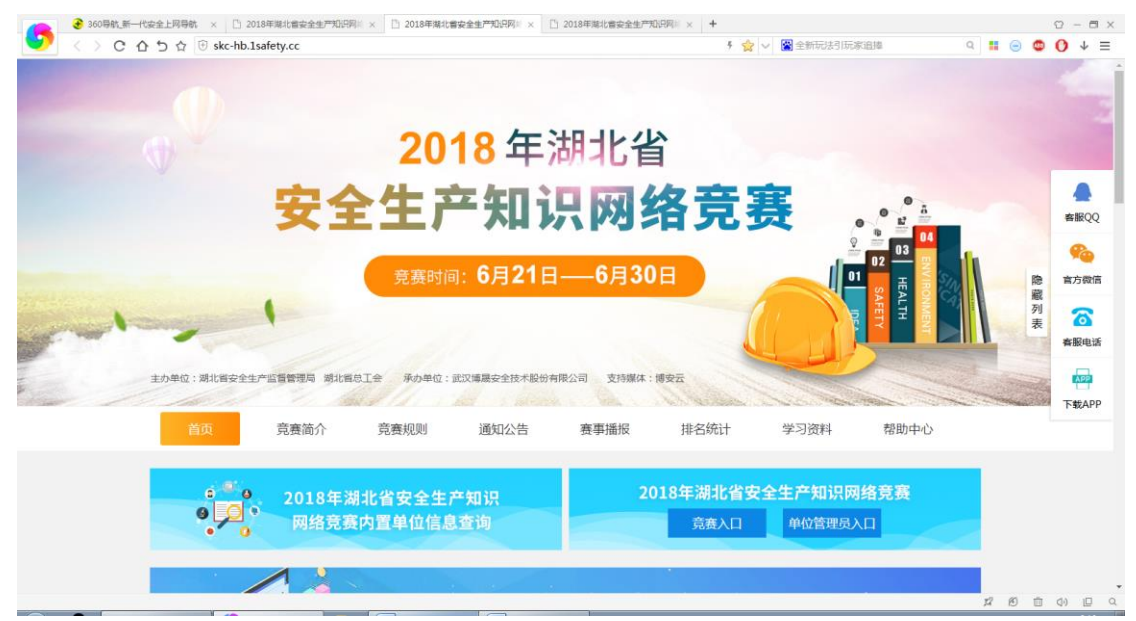

# 2、从竞赛入口注册登录答题:

第一步:进入知识竞赛网页

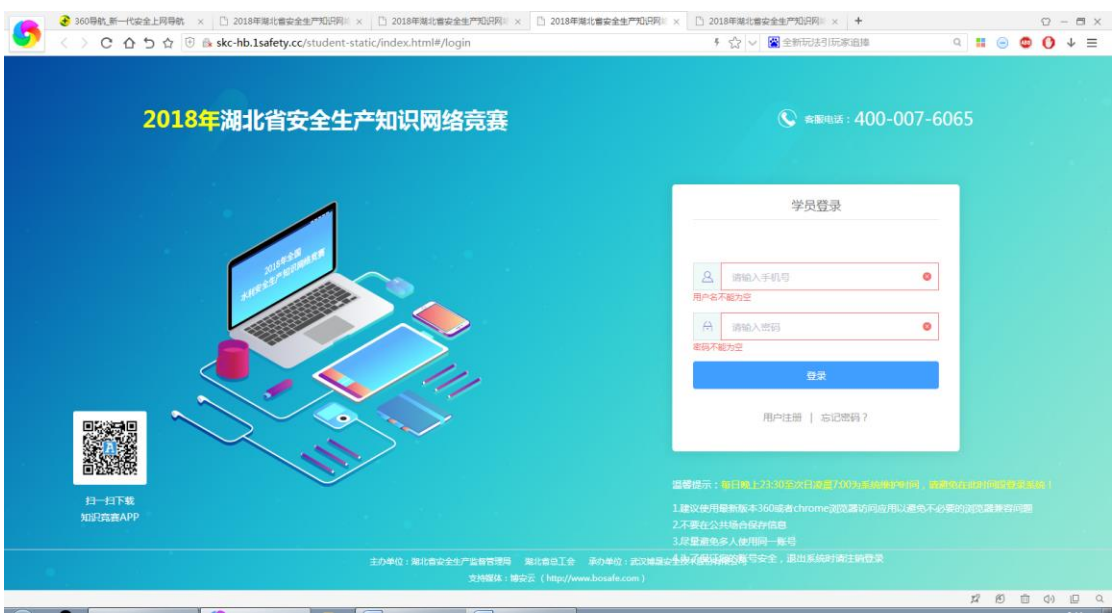

## 第二步: 注册账号,

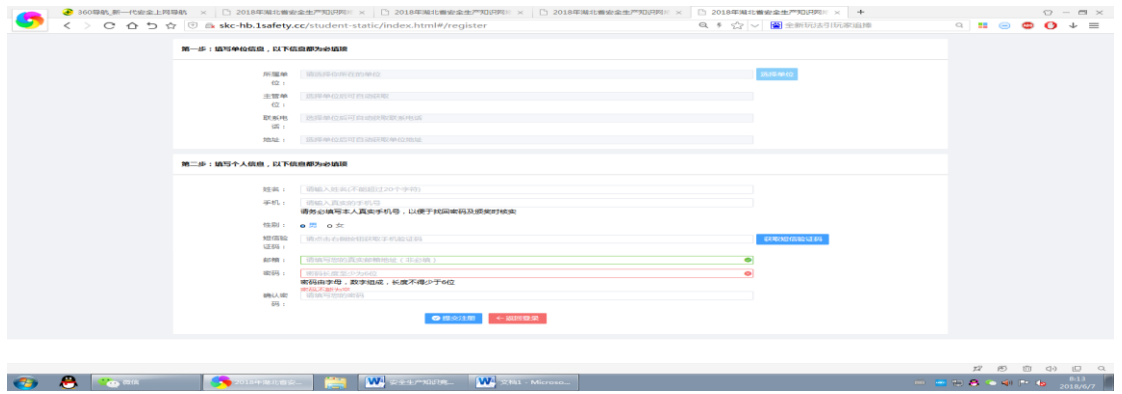

#### 注意:

### (1)一定要选择工作单位

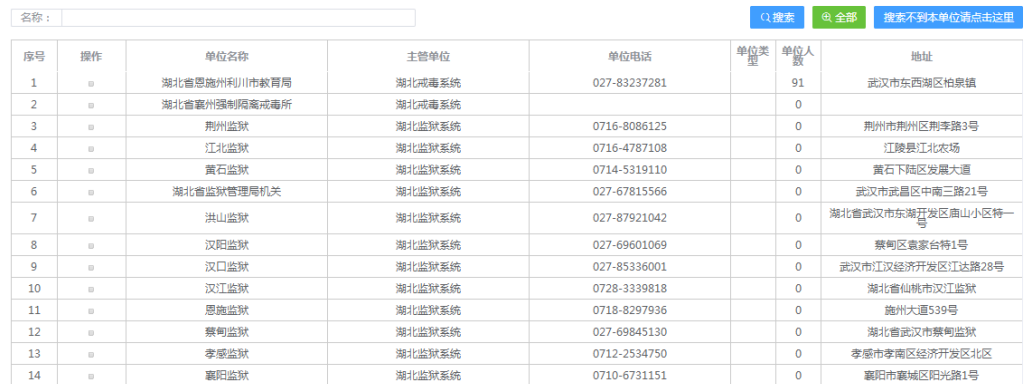

### (2)若以前单位未注册则按如下步骤操作

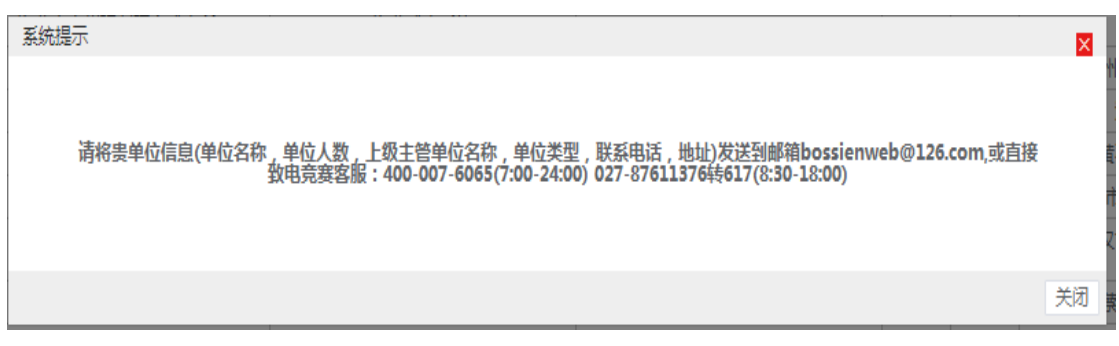

#### (3)即可进入答题界面,开始答题!

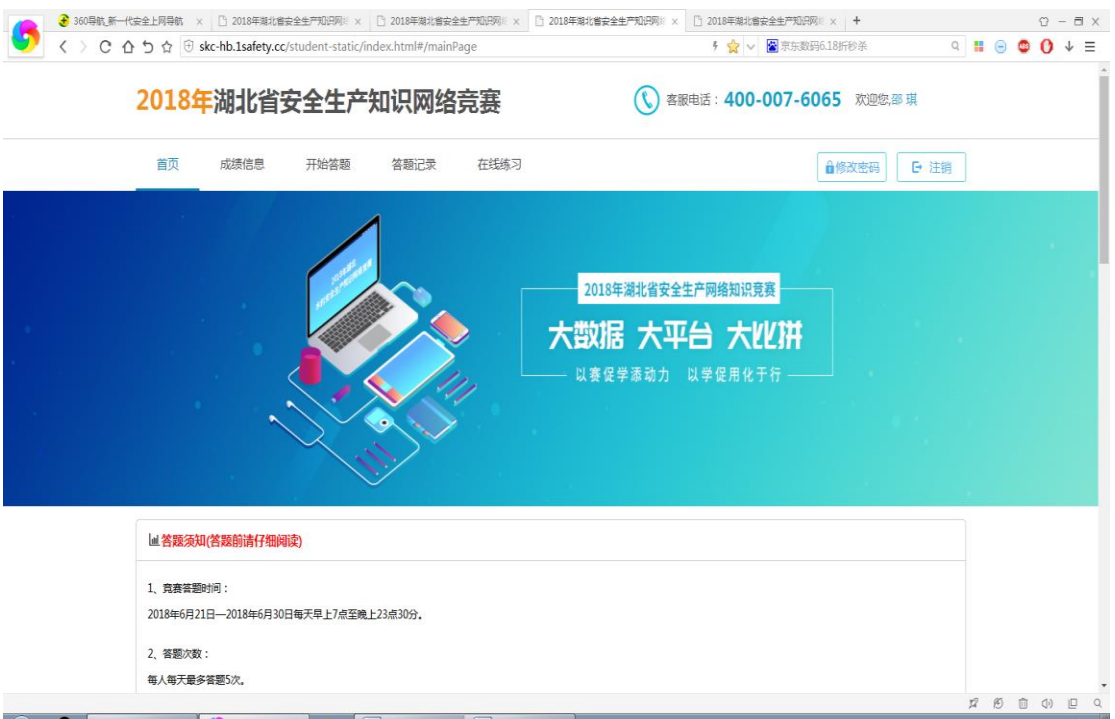

3. 从单位管理员入口进入注册登录答题:

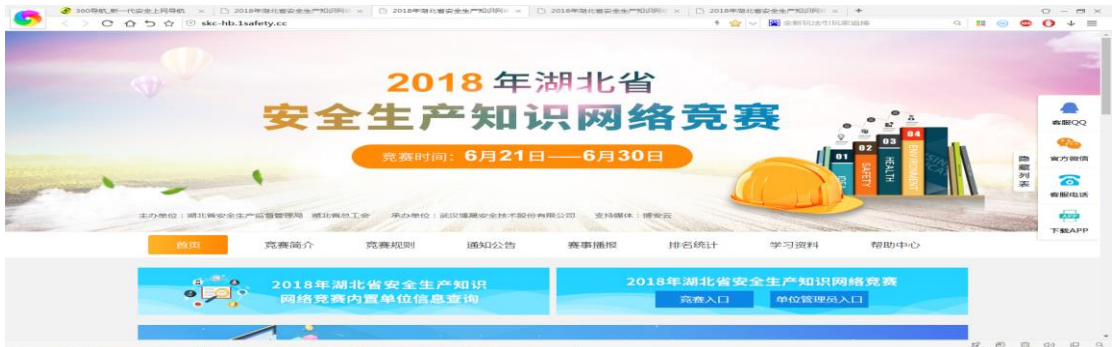

# 第一步:登录管理员账号

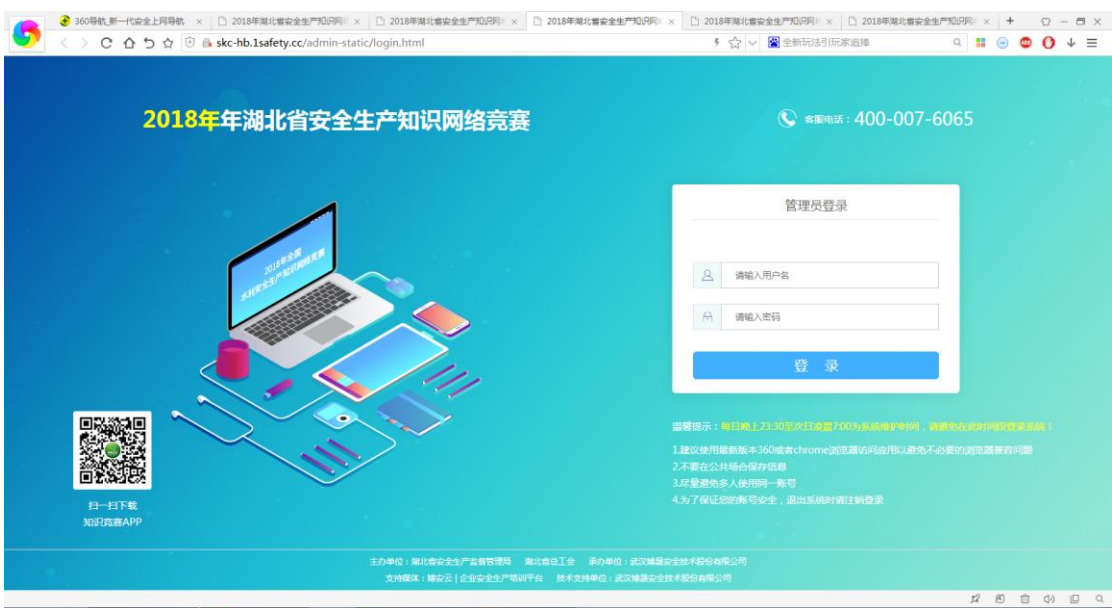

# 第二步:登录,并批量注册多个账号

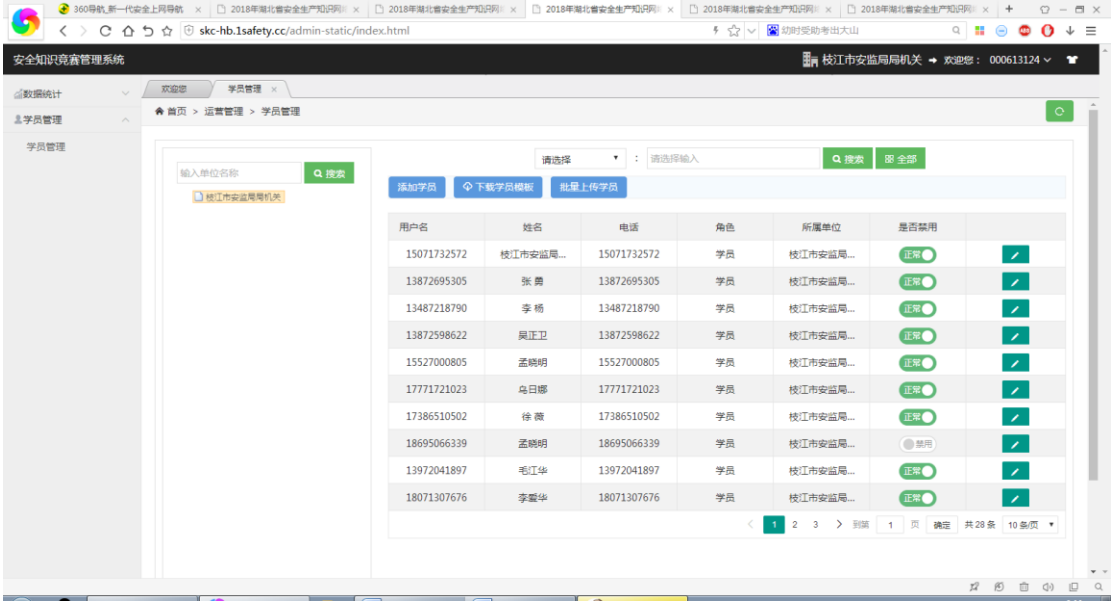

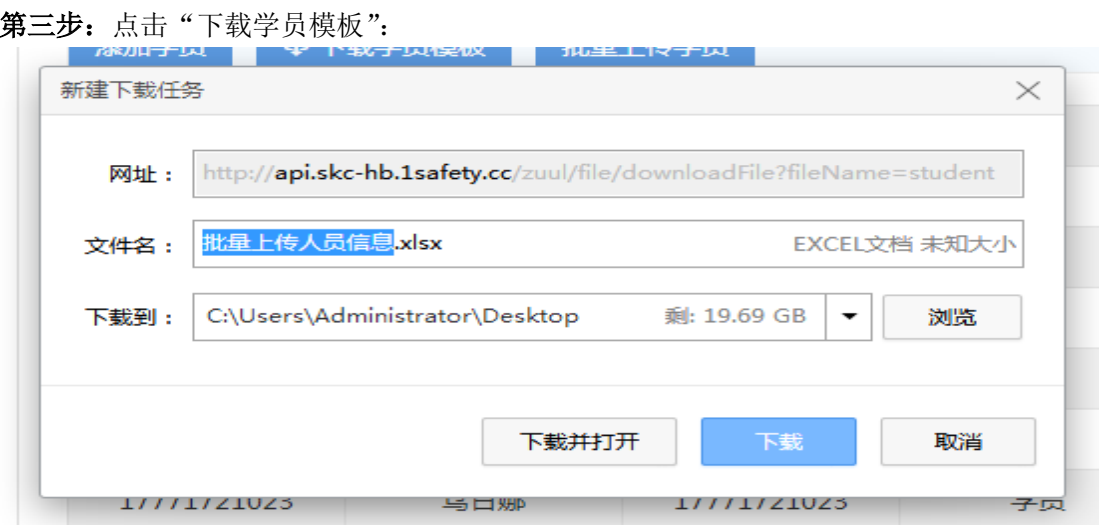

第四步:录入信息,设置账号和密码(账号即手机号,一个手机号只能注册一次)

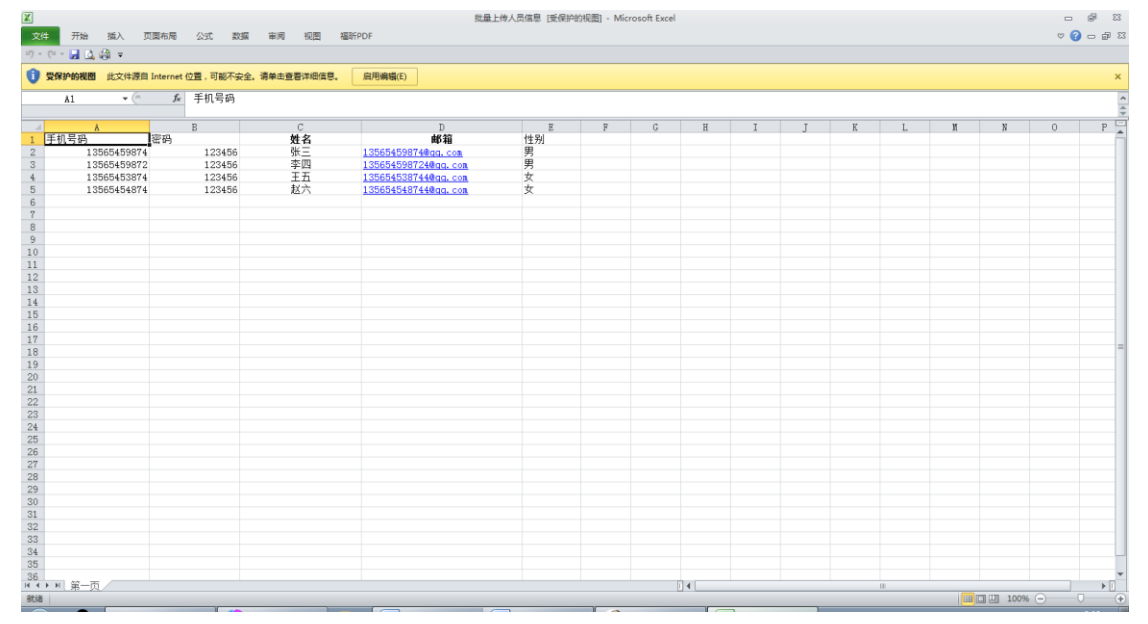

第五步:批量导入,导入之后即可4 ☆ v 图 幼时受助考出大山 安全知识竞赛管理系统  $\bullet$  $\begin{tabular}{c} \hline \rule{0pt}{2.5ex} \rule{0pt}{2.5ex}$ </awaited> ■ ※328<br>◆ 首页 > 运营管理 > 学员管理  $\lceil \circ \rceil$ 主学员管理 学员管理 ÷. Q 搜索 | 图 全部 请选择 输入单位名称 QBR 新加学员 9下载学员模板 批量上传学员 □板工作安监局局机关 用户名 姓名 电话 角色 是否禁用 所属单位 15071732572 枝江市安监局 071732572  $\overline{\mathbf{E}}$ H  $\qquad \qquad -\boxtimes\times$ 枝江市安监局局机关\_批量上传学员 es es  $\bullet$ न 。<br>2监局  $\overline{\mathbf{E}}$ 。<br>※ 选择学品Excel文件 a<br>图局. **EEO**  $\overline{\phantom{a}}$ **EEO**  $\overline{\phantom{a}}$ -<br>| 开始上传 -<br>2监局..  $C<sup>2</sup>$  $\sim$ -55 **EEO** ┳ 孟晓明 枝江市安监局. Ы 18695066339 1869506633 □ 禁用 学员 13972041897 毛工华 13972041897 <sub>学長</sub> 枝江市安监局.  $\bullet$  $\overline{\phantom{a}}$ 18071307676 李盛华 18071307676  $#B$ 枝江市安监局...  $\bigcirc$  $\overline{\mathbf{z}}$ 1 2 3 > 到第 1 页 确定 共28条 10 年/页  $\label{eq:R1} p\!\!\!P\quad\oplus\quad \oplus\quad \oplus\quad \oplus$ 

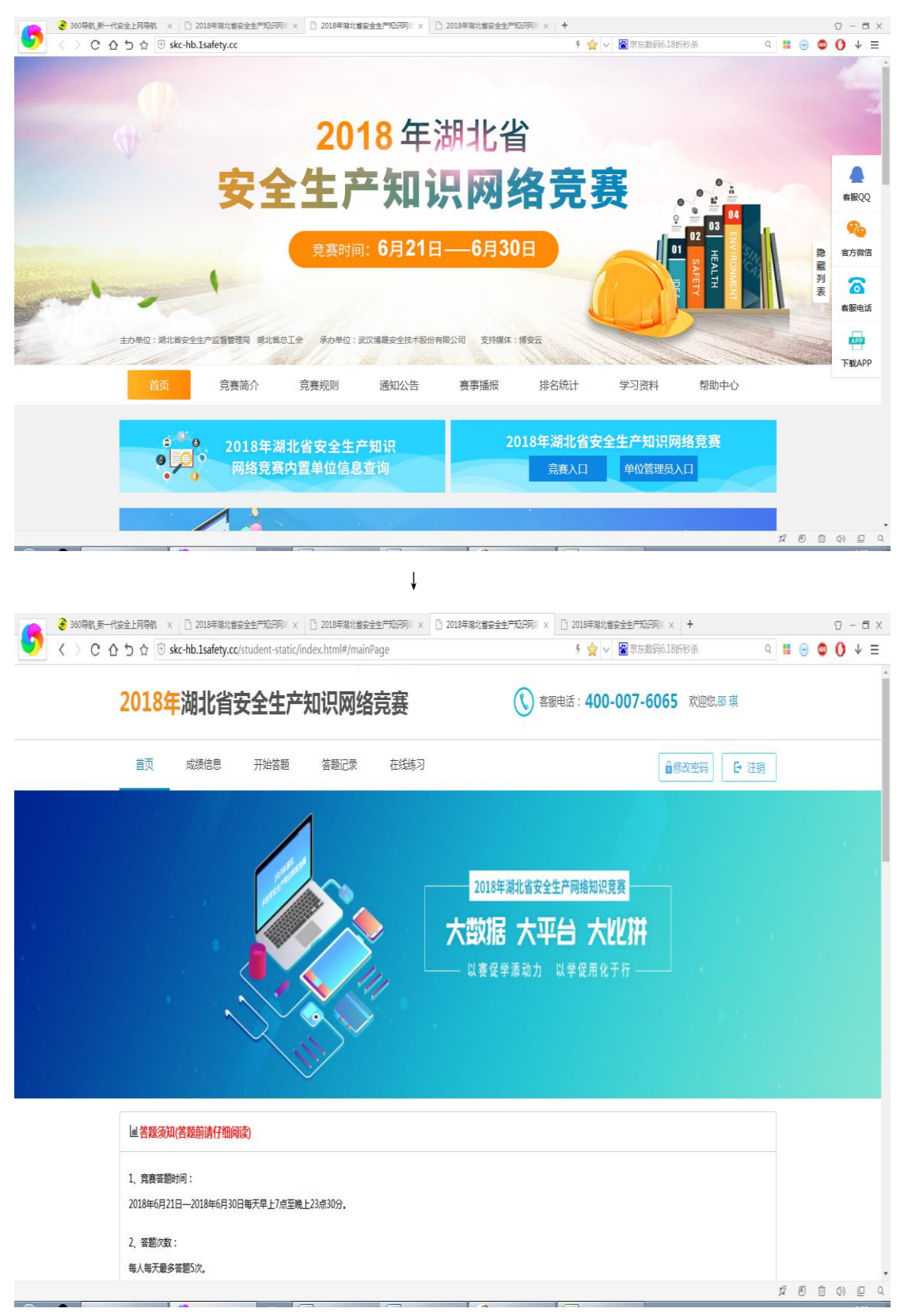

### 第六步: 用注册的账号密码, 登录竞赛入口即可进入答题界面

参与安全生产知识竞赛方式二: 通过手机关注"安培空间"公众号,登录答题

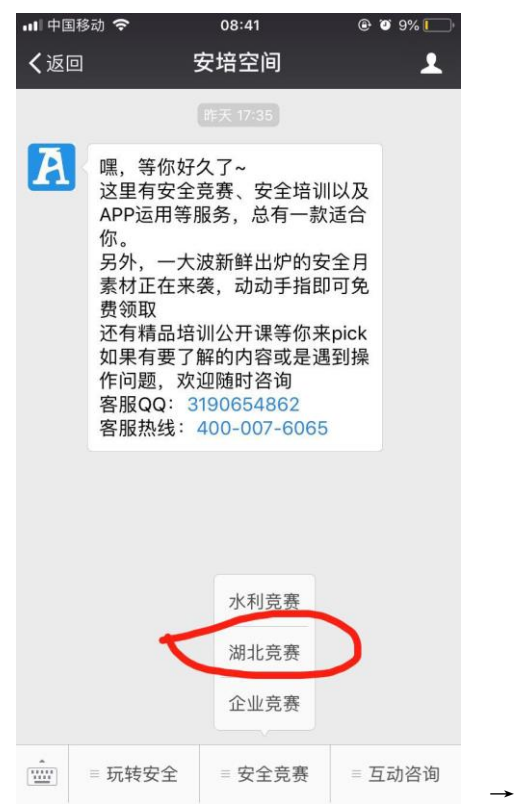

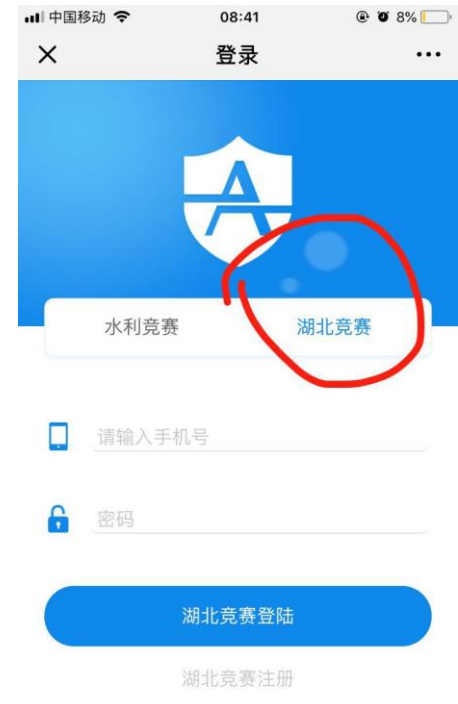

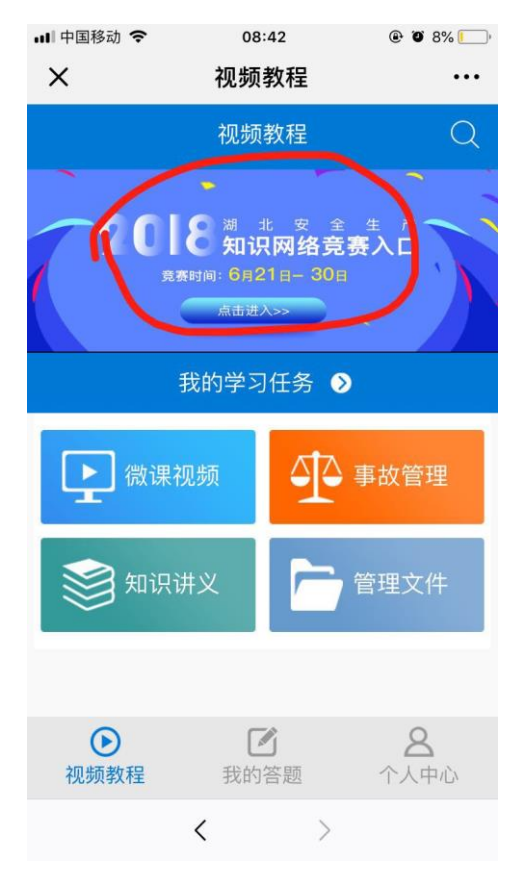